1. Откройте в браузере следующую ссылку:

https://us04web.zoom.us/j/8371199055?pwd=amJMT1dRRVJjQXlBd1R5OGdlVFg0Zz09

При использовании компьютера, откроется следующая страница:

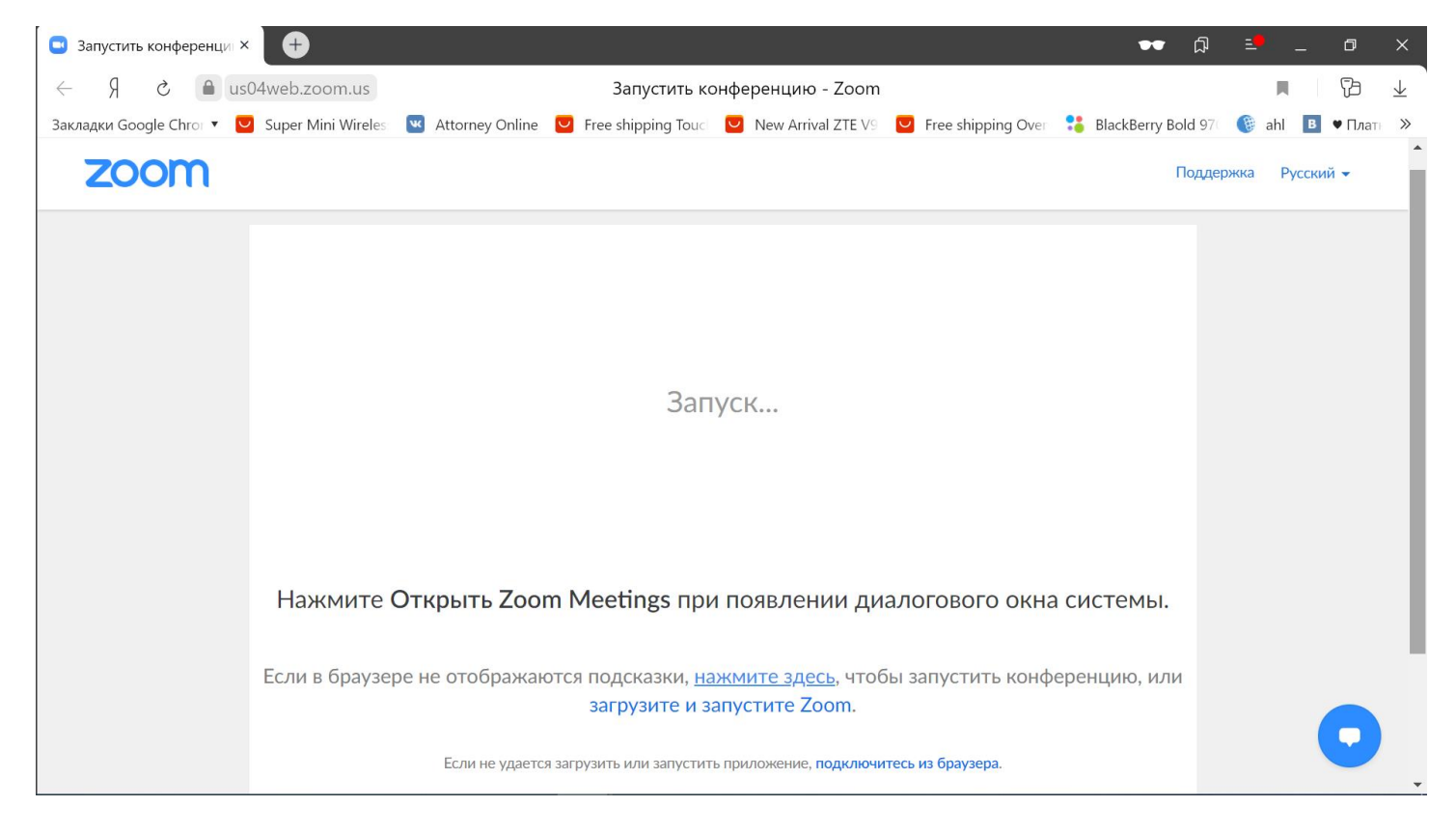

Автоматически загрузится программа Zoom. Откройте ее:

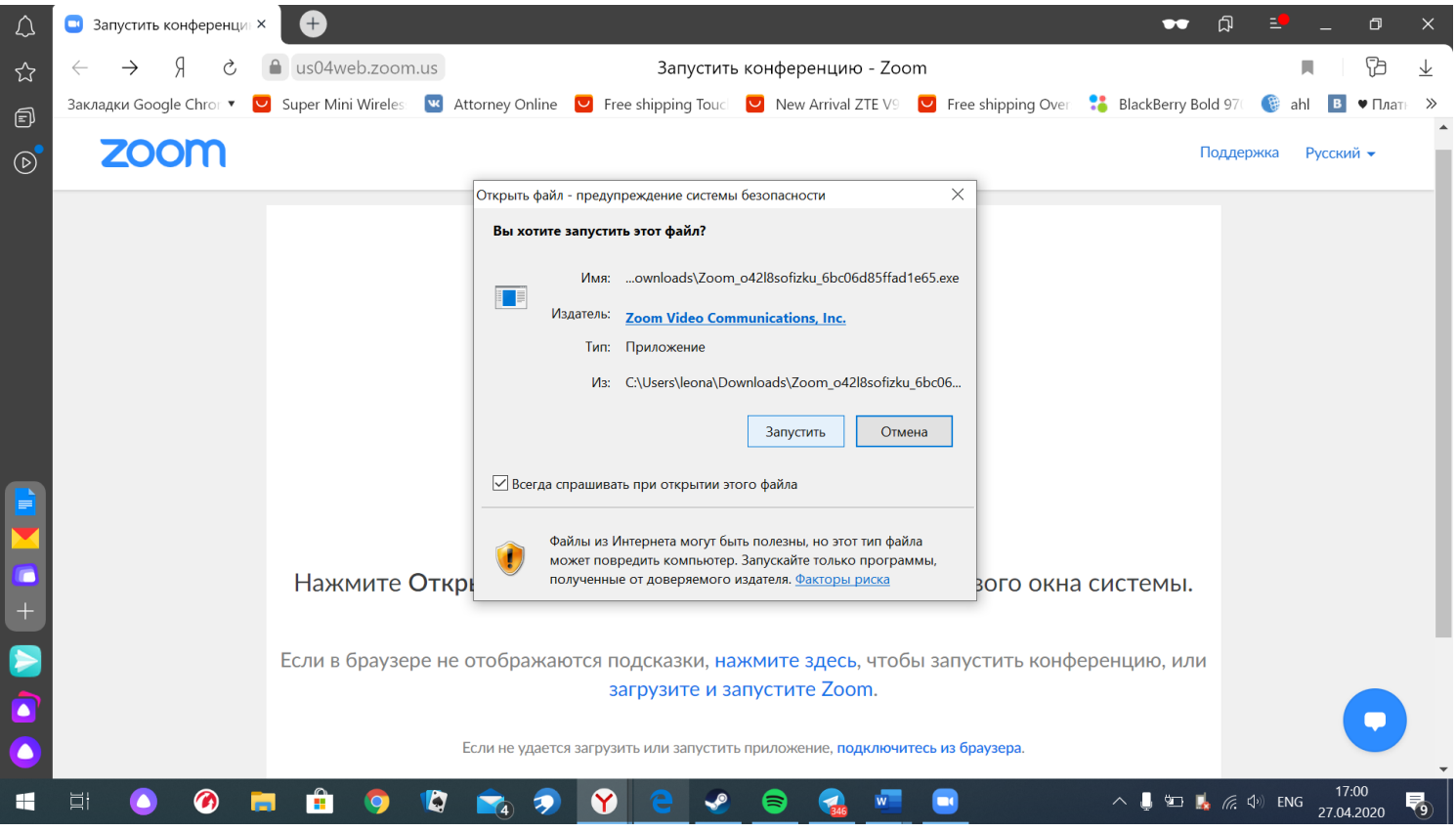

**Регистрация участников конференции производится путем оформления электронного билета на площадке Timepad.**

**При входе в конференцию, просьба в поле «Ваше имя» ввести имя в следующем формате**

**Ваше Имя:XXXXXXXX, где XXXXXXXX – номер электронного билета.**

https://terstomatrzgmu.timepad.ru/event/1306399/**:**

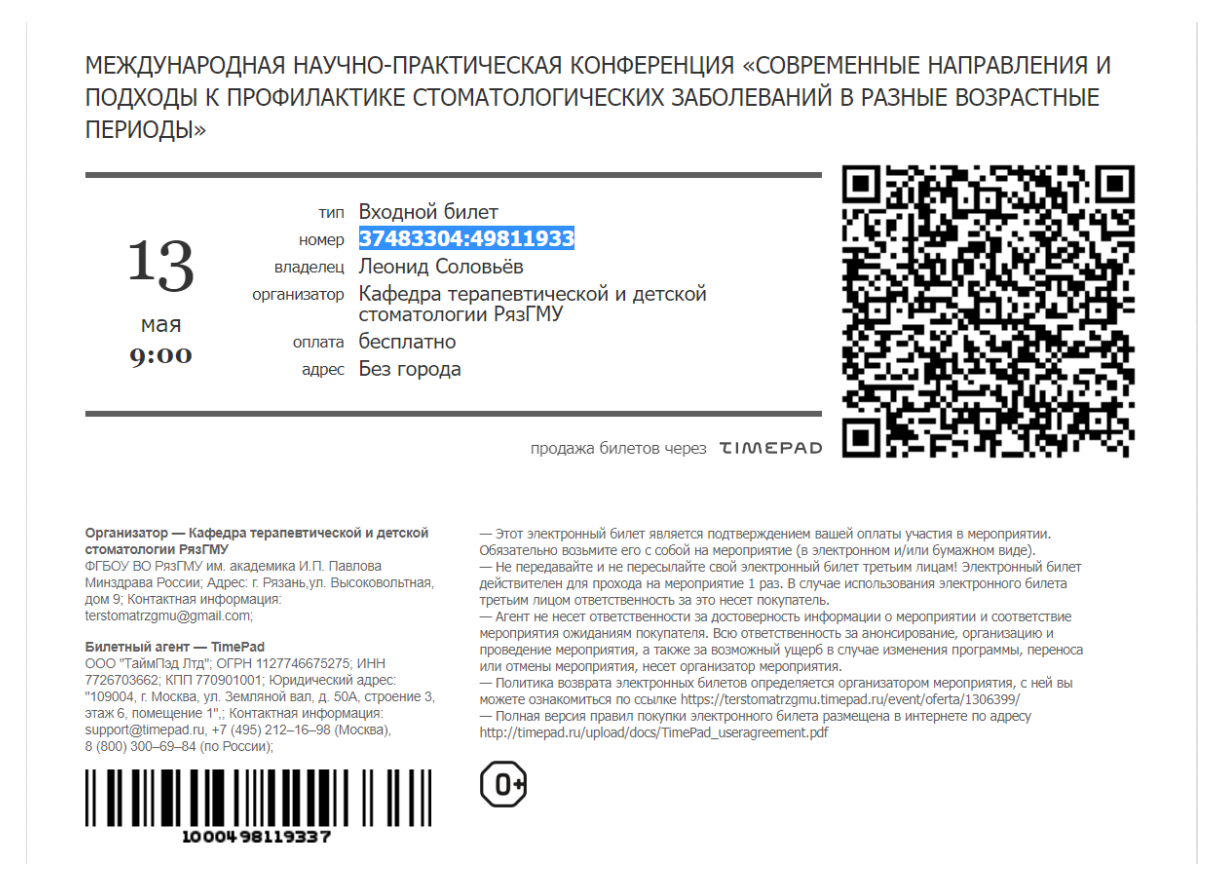

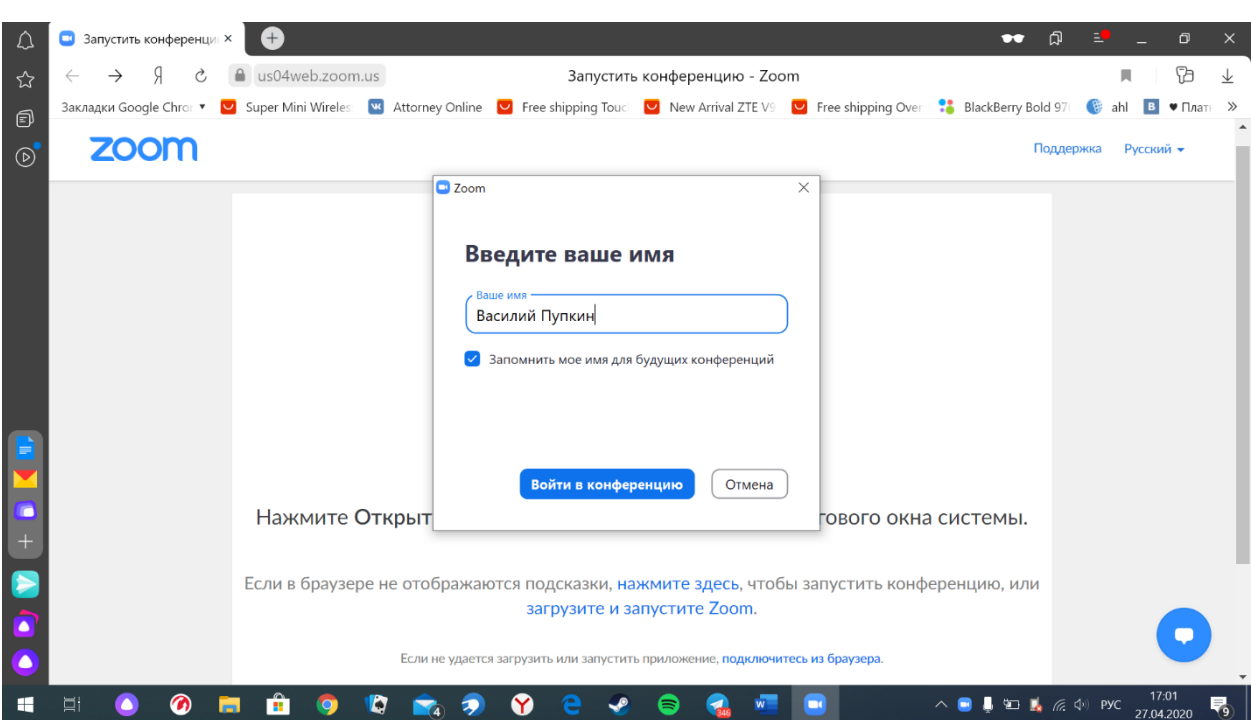

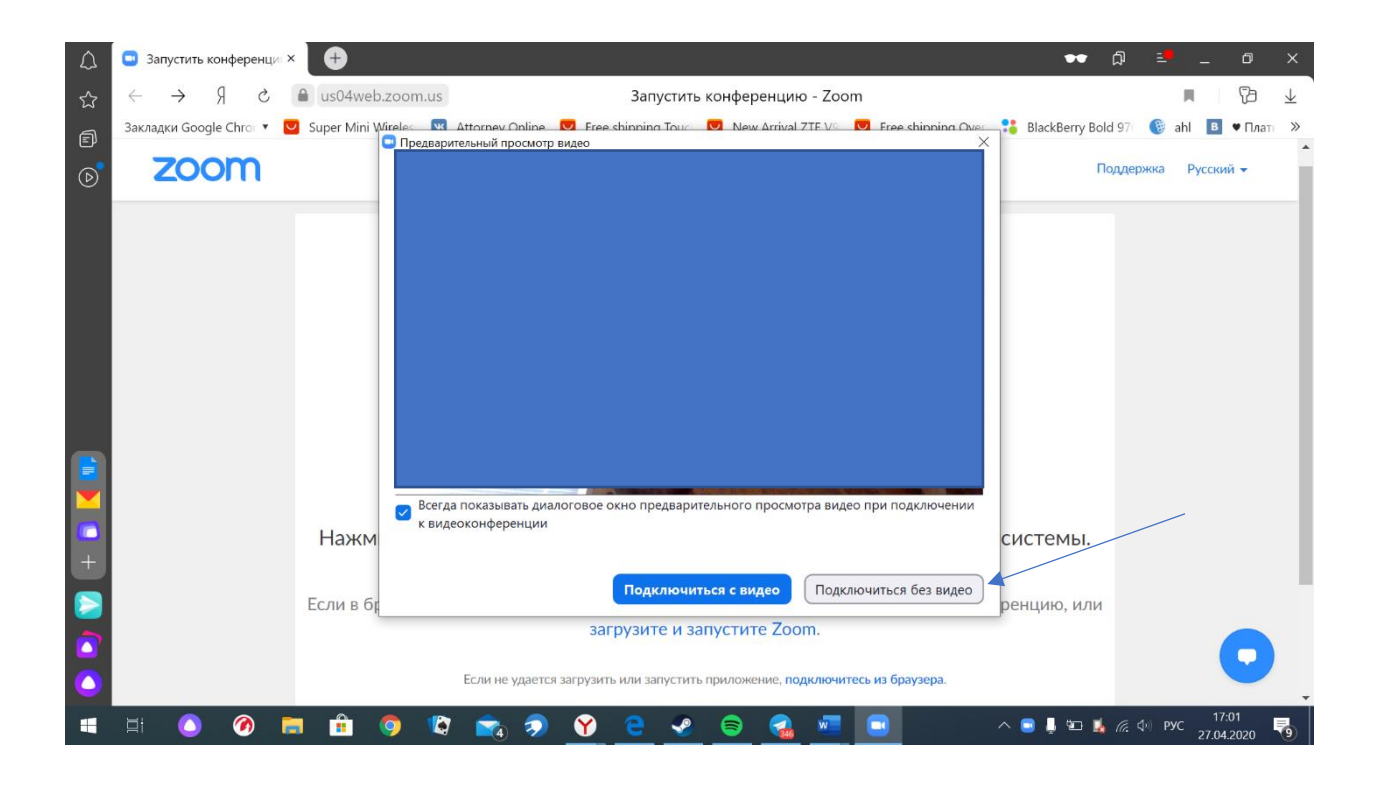

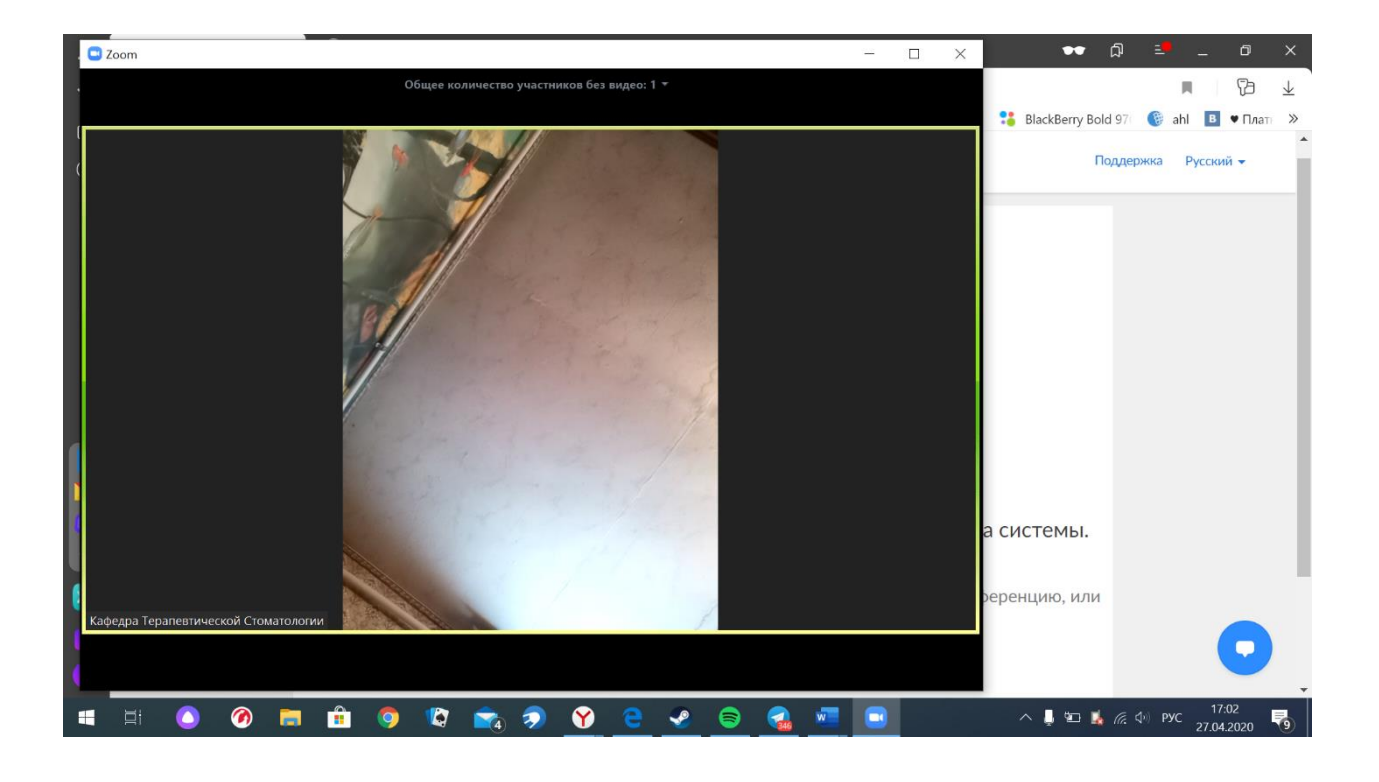

Если у вас не получается установить и запустить приложение Zoom, нажмите кнопку «подключиться из браузера» на странице конференции. После этого введите свои имя и фамилию, а затем зарегистрируйтесь в форме

https://docs.google.com/forms/d/e/1FAIpQLSelGCA6r\_3dvUT7AK9OfoZJeJD2qgMW8sXKxXjIc5 Dn8hFZZQ/viewform.

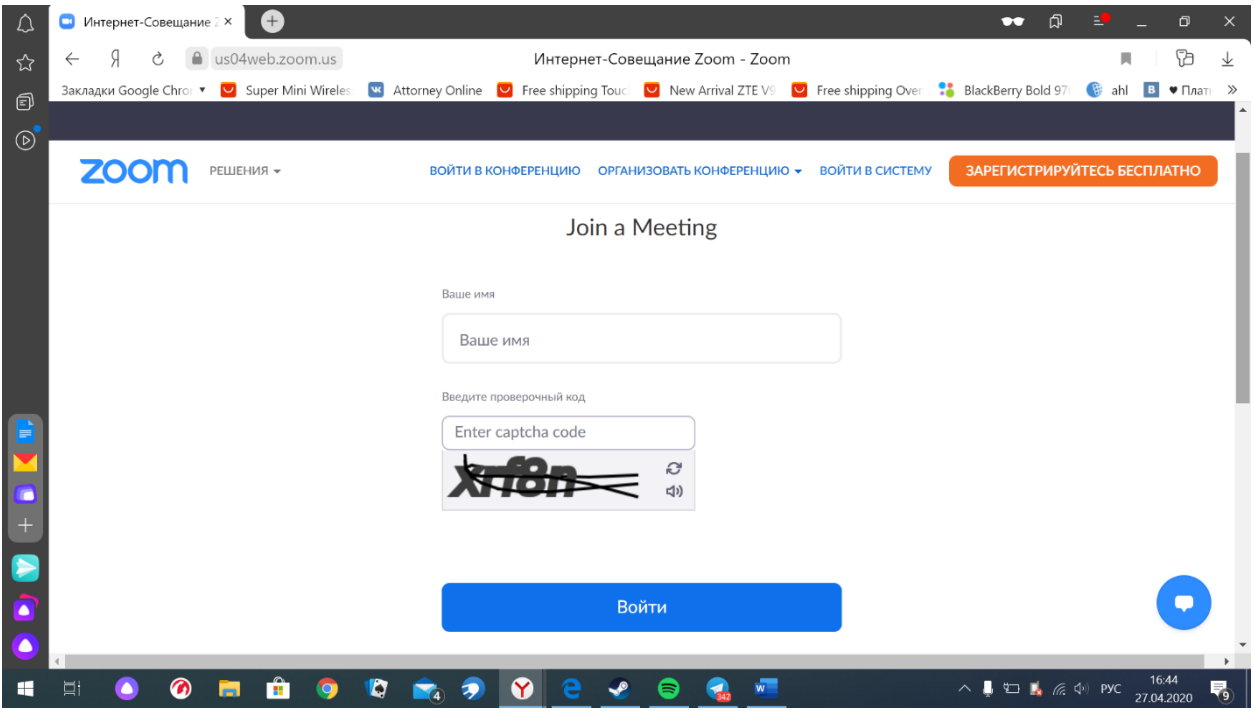